## **Чтение через персональный компьютер или ноутбук**

Вход читателя в систему.

Для авторизации откройте в браузере вашего компьютера или ноутбука сайт [biblio.litres.ru](http://biblio.litres.ru/) и введите в поля формы выданный вам номер читательского билета (логин) и пароль:

## Войдите и читайте бесплатно:

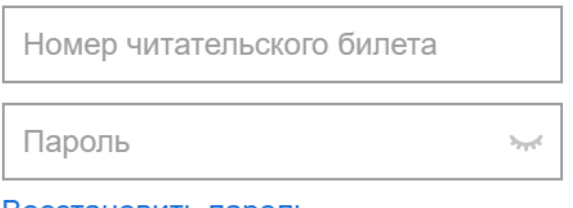

Восстановить пароль

**ВОЙТИ** 

## **Поиск, получение и чтение книг**

На сайте онлайн-библиотеки представлено более чем 1 000 000 электронных и аудиокниг различных жанров и направлений. И читатель может получить любую из них, если она соответствует его возрасту.

Чтобы просмотреть все книги библиотечного фонда перейдите на вкладку «В библиотеке». На этой вкладке вы можете выбрать любую понравившуюся книгу с помощью кнопки «Взять себе»:

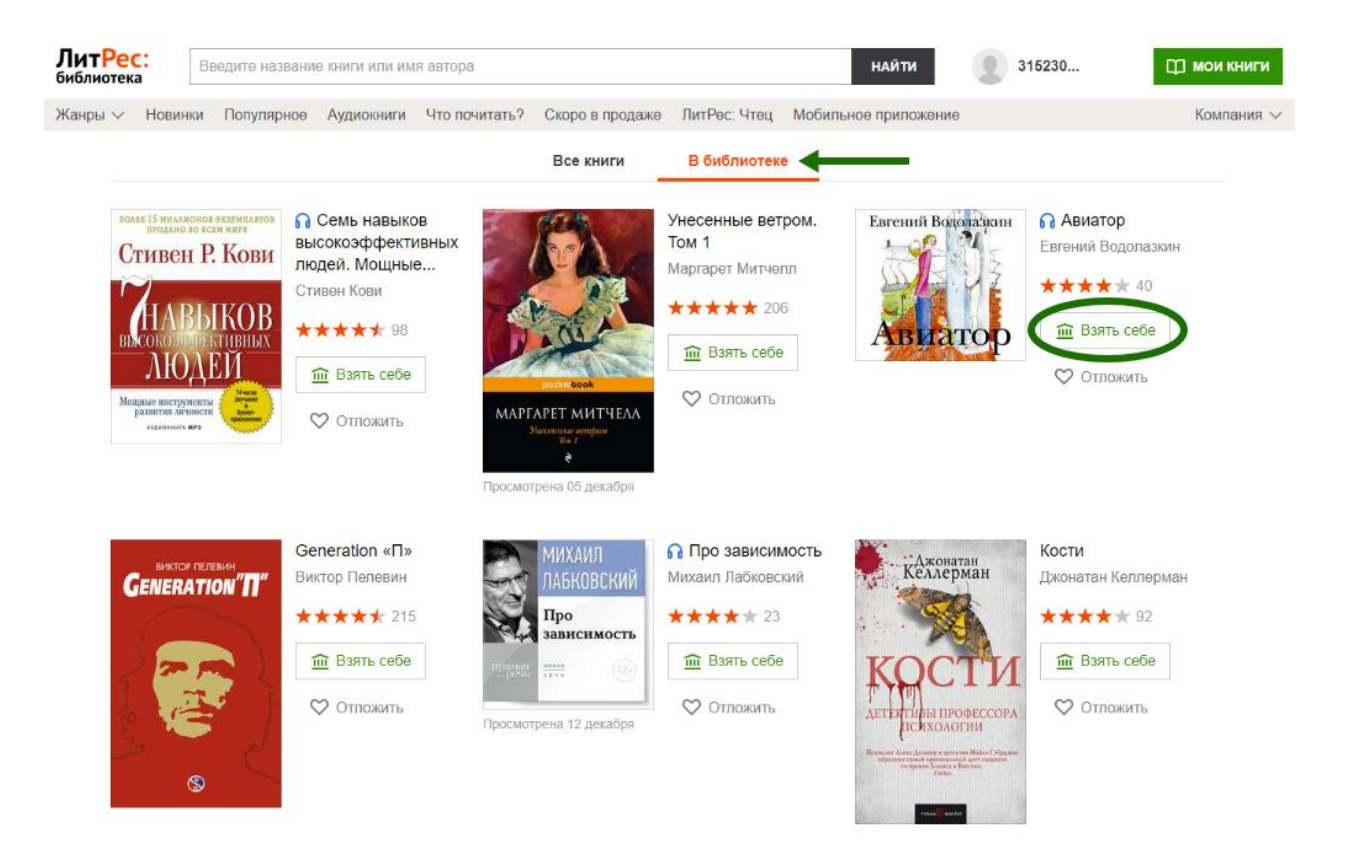

Воспользуйтесь строкой поиска, чтобы найти интересующую книгу. Введите автора или название книги:

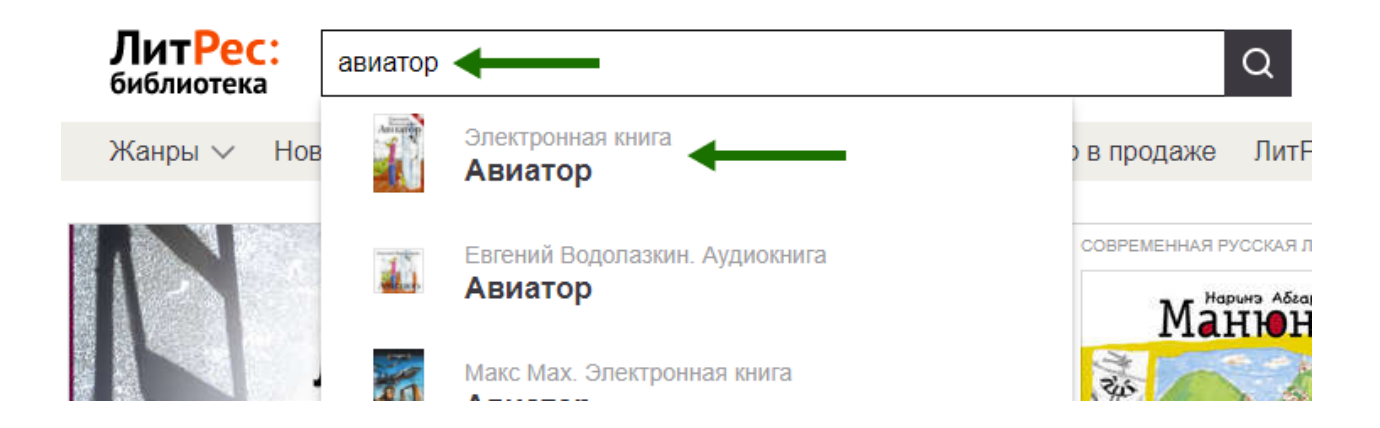

На странице с описанием при нажатии кнопки «Взять в библиотеке», вы получаете книгу и сразу же можете приступать к чтению, используя кнопку «Читать онлайн».

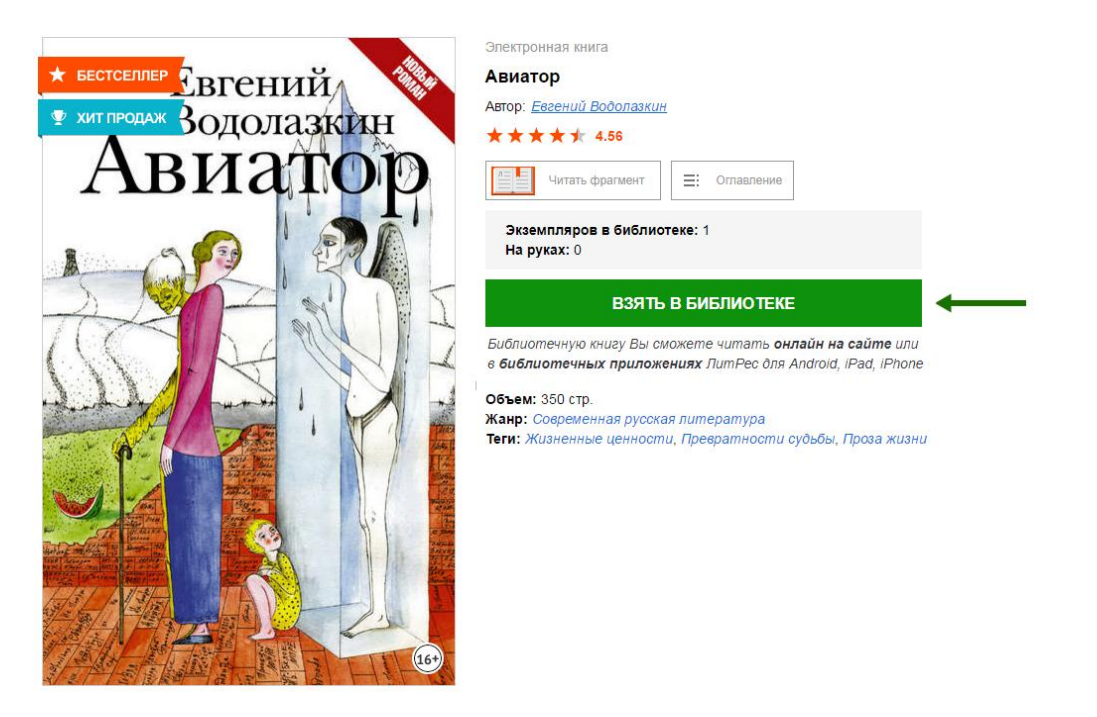

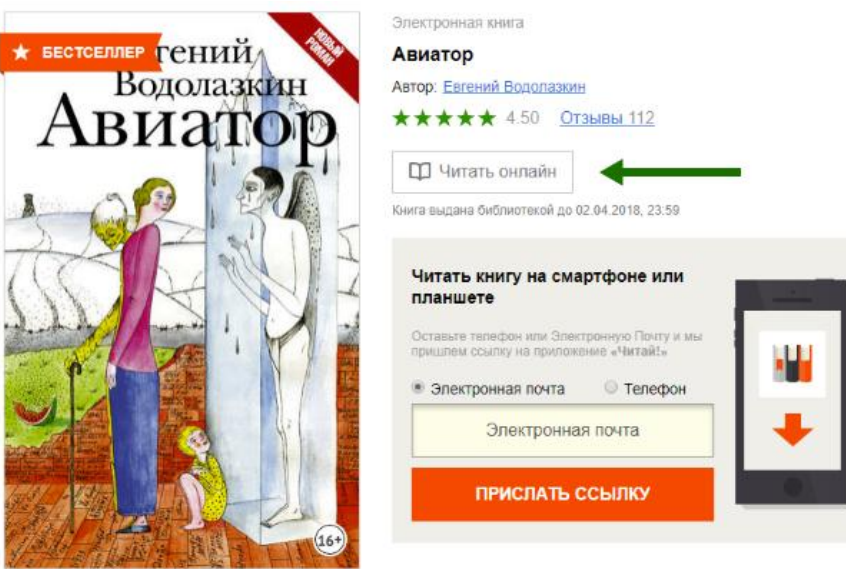

Если на странице книги нет кнопки «Взять в библиотеке», а есть только кнопка «Запросить у библиотекаря», то это означает, что вы не можете мгновенно получить книгу. Вам необходимо сначала запросить ее, а потом некоторое время подождать, пока библиотекарь выдаст вам эту книгу.

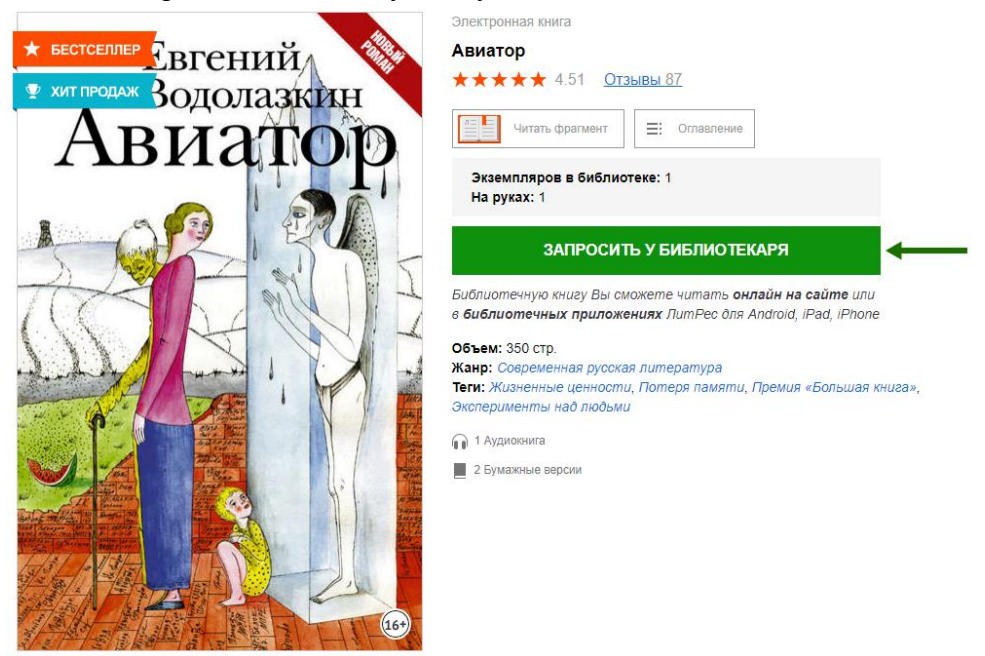

После того как библиотекарь одобрит ваш запрос и выдаст вам книгу, вы получите уведомление на e-mail (если он у вас привязан к логину в контактных данных), а также выданная книга появится в разделе «Мои книги»:

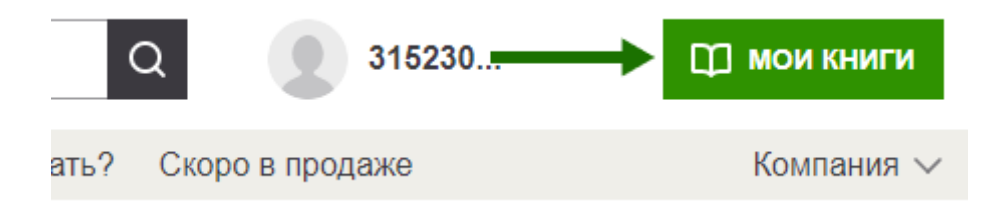

В некоторых случаях библиотекарь может отказать вам в выдаче книги. В этом случае вы также получите уведомление на ваш e-mail, в котором будет написана причина отказа.

Для удобства получения и чтения книг существует мобильное приложение ЛитРес для планшетов и смартфонов под управлением [Android,](https://docs.google.com/document/d/1rkADfpQHh8qfZEkRTpbVzna9yOHWYydJnDnDeyfZOe8/edit#heading=h.3nvuz1b623vv) [iOS](https://docs.google.com/document/d/1rkADfpQHh8qfZEkRTpbVzna9yOHWYydJnDnDeyfZOe8/edit#heading=h.mfkg6ywove9r) и [Windows.](https://docs.google.com/document/d/1rkADfpQHh8qfZEkRTpbVzna9yOHWYydJnDnDeyfZOe8/edit#heading=h.af4a2wy44m49) В отличие от сайта, на мобильных устройствах присутствует возможность чтения выданных книг в режиме «офлайн» — без подключения к сети Интернет.

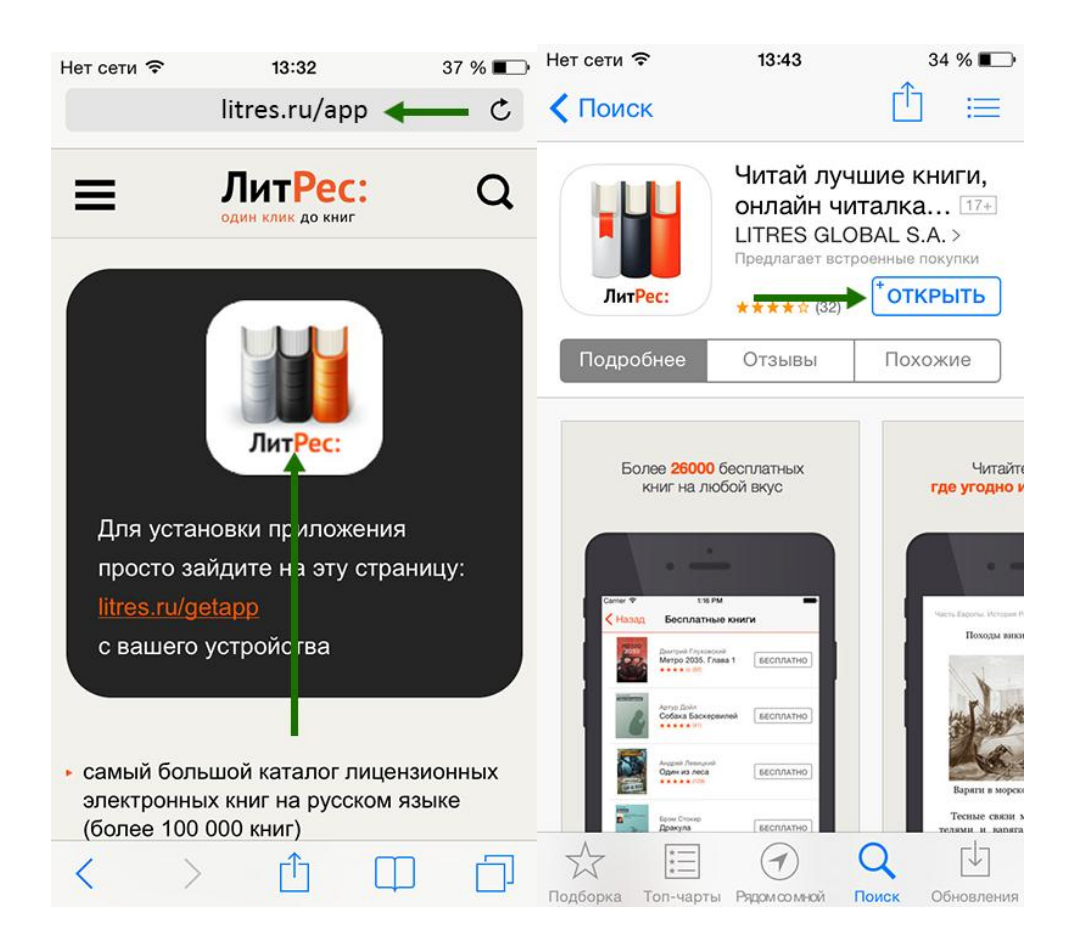

Когда вы закончите чтение книги, вам не нужно «возвращать» её в библиотеку — она автоматически вернётся по истечению срока выдачи.